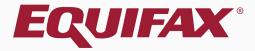

# Guardian New Hire Paper I-9

| 1. | FAQ                         | 4   |
|----|-----------------------------|-----|
| 2. | Creating New Hire Paper I-9 | 7   |
| 3. | Completing Section 1        | .11 |
| 4. | Completing Section 2        | .13 |
| 5. | Document Retention          | .18 |
| 6. | Completing the I-9          | .24 |

| 7. | Approving the I-9       | <u>25</u> |
|----|-------------------------|-----------|
| 0  |                         | 0=        |
| 8. | Submitting to E-Verify  | 2/        |
| 9. | Uploading the Paper I-9 | 28        |

### **FAQ**

### What is a New Hire Paper I-9?

New Hire Paper is a type of I-9 record used to represent I-9s that are completed entirely on paper outside of the Guardian system.

### When should the New Hire Paper I-9 type be used?

This I-9 type should be selected when a paper I-9 has been completed for a new employee. For Guardian purposes, a new hire is considered someone whose start date is after the company's Guardian start date. For paper I-9s completed *prior* to the start date see the Archival Paper I-9 type.

### **FAQ**

### > Can New Hire Paper I-9s be electronically signed?

No, since the I-9 is completed on the paper form no electronic signatures are represented in the system.

### > Are New Hire Paper I-9s submitted to E-Verify?

New hire I-9s assigned to locations enabled for E-Verify will submit to E-Verify once marked **Approved**. An employee is considered a new hire if the start date entered in Section 2 of the I-9 is after the organization's E-Verify effective date. If subject to a qualifying FAR contract, pre-existing employees may be submitted to E-Verify by using the Guardian **FAR Queue**.

### **FAQ**

> Should a copy of the paper I-9 by uploaded to Guardian OnDocs?

Yes, in instances where the I-9 is not completed electronically, the paper form is the controlling document. It is important to reflect the controlling I-9 within the Guardian I-9 record. This applies to both **New Hire Paper** and **Archival Paper I-9s**. The paper I-9 should be uploaded as a **multipage PDF** file.

> Should the paper I-9 be uploaded to the OnDocs tab of the employee or the I-9 record?

Copies of paper I-9s should be uploaded to the OnDocs folder of the I-9 record within Guardian, rather than the Employee's record, to correctly associate the scanned image to the correct I-9.

# Click **Start I-9** from the top navigation bar.

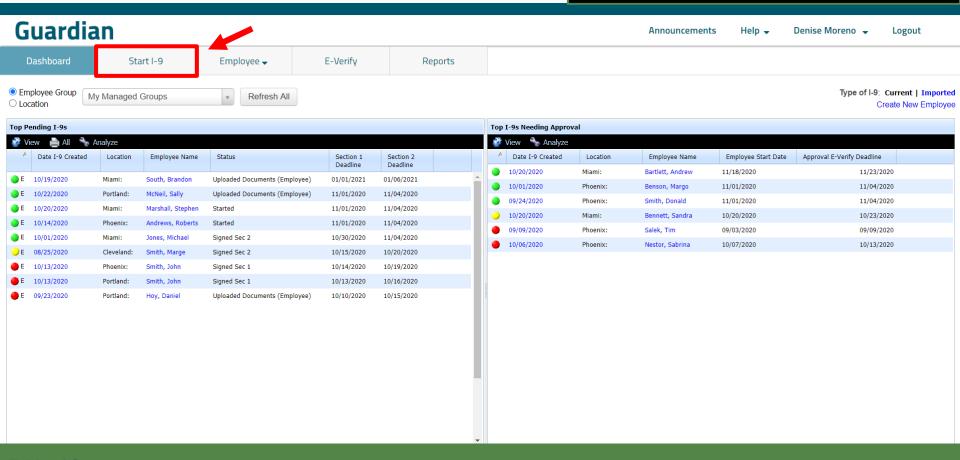

Enter the employee's **Social Security Number** and click **Search**.

| Gu        | ardian                    |                      |                             |                        |         | Announcements | Help <b>→</b> | Denise Moreno 🔻 | Logout |
|-----------|---------------------------|----------------------|-----------------------------|------------------------|---------|---------------|---------------|-----------------|--------|
| Dash      | board                     | Start I-9            | Employee <b>→</b>           | E-Verify               | Reports |               |               |                 |        |
| Start I-9 |                           |                      |                             |                        |         |               |               |                 |        |
| Start I-9 | Social Security N<br>(Exa | act Match) 199639462 | s not have or will not reve | Search Security Number | er      |               |               |                 |        |
|           |                           |                      |                             |                        |         |               |               |                 |        |

Enter the required **Employee Details** and select **New Hire Paper I-9** from the **I-9 Type** dropdown.

Denise Moreno -

Announcements

| dadiaiai         |                   |                      |            |                        |                   |  | • |  |
|------------------|-------------------|----------------------|------------|------------------------|-------------------|--|---|--|
| Dashboard        | Start I-9         | Employee <b>→</b>    | E-Verify   | Reports                |                   |  |   |  |
| Start I-9        |                   |                      |            |                        |                   |  |   |  |
|                  | Number 799859     | 1462                 | Reset      |                        |                   |  |   |  |
| Employee Details |                   |                      |            |                        |                   |  |   |  |
|                  | Start Date 10/23/ | (mm/dc               | d/yyyy)    |                        |                   |  |   |  |
| Em               | ployee ID         |                      |            |                        |                   |  |   |  |
| Emplo            | yee Group Weste   | ern US > Los Angeles | • 6        |                        |                   |  |   |  |
|                  | Language Englis   | h                    | •          |                        |                   |  |   |  |
|                  | I-9 Type Electro  | onic I-9             | <b>.</b> 0 |                        |                   |  |   |  |
|                  | Electr            | ronic I-9            |            |                        |                   |  |   |  |
| Employee History | Archiv            | val Paper I-9        |            |                        |                   |  |   |  |
|                  | New I             | Hire Paper I-9       |            | No employee found mate | :hing 799-85-9462 |  |   |  |
|                  |                   |                      |            | Create I-9 for Nev     | v Employee        |  |   |  |
|                  |                   |                      |            |                        |                   |  |   |  |
|                  |                   |                      |            |                        |                   |  |   |  |
|                  |                   |                      |            |                        |                   |  |   |  |
|                  |                   |                      |            |                        |                   |  |   |  |

#### **Table of Contents**

Guardian

# Select Create I-9 for New Employee.

| Guardia              | n                                |                       |            |                      |                          | Announcements | Help <b>→</b> | Denise Moreno 🔻 | Logout |  |  |  |
|----------------------|----------------------------------|-----------------------|------------|----------------------|--------------------------|---------------|---------------|-----------------|--------|--|--|--|
| Dashboard            | Start I-9                        | Employee <b>→</b>     | E-Verify   | Reports              |                          |               |               |                 |        |  |  |  |
| tart I-9             |                                  |                       |            |                      |                          |               |               |                 |        |  |  |  |
| Social Secur         | ity Number<br>(Exact Match) 7998 | 59462                 | Reset      |                      |                          |               |               |                 |        |  |  |  |
| - Employee Details - |                                  |                       |            |                      |                          |               |               |                 |        |  |  |  |
|                      | Start Date 10/2                  | 3/2020 (mm/s          | dd/yyyy)   |                      | Emp Employee Exemption   |               | •             |                 |        |  |  |  |
|                      | Employee ID                      |                       |            |                      | Emp Employee Designation |               | •             |                 |        |  |  |  |
| Em                   | ployee Group Wes                 | tern US > Los Angeles | v <b>6</b> |                      |                          |               |               |                 |        |  |  |  |
|                      | <b>Language</b> Eng              | ish                   | •          |                      |                          |               |               |                 |        |  |  |  |
|                      | I-9 Type New                     | Hire Paper I-9        | • 0        |                      |                          |               |               |                 |        |  |  |  |
| Employee History     |                                  |                       |            |                      |                          |               |               |                 |        |  |  |  |
|                      |                                  |                       |            | No employee found ma | atching 799-85-9462      |               |               |                 |        |  |  |  |
|                      |                                  |                       |            | Create I-9 for N     | lew Employee             |               |               |                 |        |  |  |  |
|                      |                                  |                       |            |                      |                          |               |               |                 |        |  |  |  |
|                      |                                  |                       |            |                      |                          |               |               |                 |        |  |  |  |
|                      |                                  |                       |            |                      |                          |               |               |                 |        |  |  |  |
|                      |                                  |                       |            |                      |                          |               |               |                 |        |  |  |  |

Guardian

Dashboard Start I-9

Employee 🕶

E-Verify

Reports

Except for field pop-up selections, enter the Section 1 information exactly as it appears on the paper I-9 form.

New Hire Paper I-9

# Section 1 - Employee Information

#### USCIS **Employment Eligibility Verification** Form I-9 **Department of Homeland Security** OMB No. 1615-0047 U.S. Citizenship and Immigration Services Expires 10/31/2022 ▶ START HERE. Read instructions carefully before completing this form. The instructions must be available, either in paper or electronically, during completion of this form. Employers are liable for errors in the completion of this form. ANTI-DISCRIMINATION NOTICE: It is illegal to discriminate against work-authorized individuals. Employers CANNOT specify which document(s) an employee may present to establish employment authorization and identity. The refusal to hire or continue to employ an individual because the documentation presented has a future expiration date may also constitute illegal discrimination. Section 1. Employee Information and Attestation (Employees must complete and sign Section 1 of Form I-9 no later than the first day of employment, but not before accepting a job offer.) Last Name (Family Name) First Name (Given Name) Middle Initial Other Last Names Used (if any) □ N/A $\square$ N/A Address (Street Number and Name) Apt Number City or Town Zip Code $\square$ N/A Employee's Telephone Number Date of Birth U.S. Social Security No. Employee's E-mail Address □ N/A $\square$ N/A Awaiting Issuance of SSN I am aware that federal law provides for imprisonment and/or fines for false statements or use of false documents in connection with the completion of this form. I attest, under penalty of perjury, that I am (check one of the following): 1. A citizen of the United States

E-Verify

Employee -

Country of Issuance:

I did not use a preparer or translator

Preparer and/or Translator Certification (check one):

### Guardian

Start I-9

Dashboard

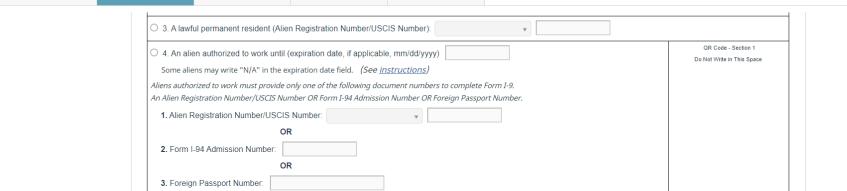

A preparer(s) and/or translator(s) assisted the employee in completing Section 1.

Reports

Go Back Save

Date (mm/dd/yyyy

Once all the information has been

entered <u>exactly</u> as it appears on the paper I-9 form including the

date signed, click the **Save** button.

Enter the Section 2 information exactly as it appears on the paper I-9 form.

Logout

Start I-9 Employee -E-Verify Reports A Employer / Agent Review and Verification Review I-9 Form Instructions To fulfill the requirements of the I-9 form, please inspect the identity and employment eligibility documents that the employee has provided. Find the corresponding document in one of the lists below. You will need to select either an item from List A or items from both List B and List C and record the required information. Section 2. Employer or Authorized Representative Review and Verification (Employers or their authorized representative must complete and sign Section 2 within 3 business days of the employee's first day of employment. You must physically examine one document from List A OR a combination of one document from List B and one document from List C as listed on the "Lists of Acceptable Documents") Citizenship/Immigration Status Last Name (Family Name) First Name (Given Name) Employee Info from Section 1 À List A List B List C OR AND Identity and Employment Authorization **Employment Authorization** Identity Document Title Document Title Document Title v Issuing Authority Issuing Authority Issuing Authority Document Number Document Number Document Number Expiration Date (if any)(mm/dd/yyyy) Expiration Date (if any)(mm/dd/yyyy) Expiration Date (if any)(mm/dd/yyyy)

#### **Table of Contents**

Document Title

Guardian

Dashboard

### Guardian

Dashboard Start I-9

Employee 🗸

E-Verify

Reports

Ensure the Citizenship/Immigration
Status number (1 through 4) is
consistent with the Employee's
Attestation from Section 1
(i.e., U.S. Citizen = 1).

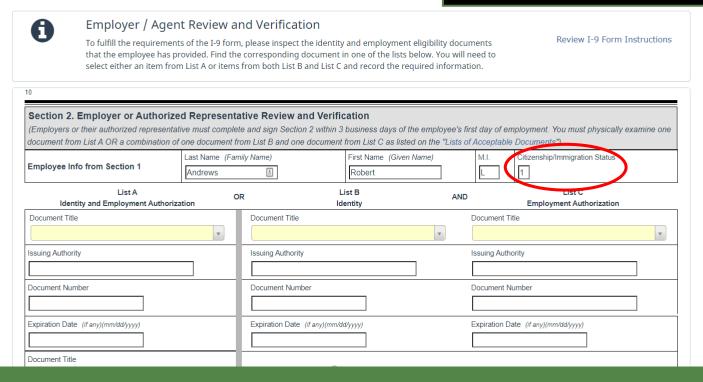

Enter the document information from either List A OR List B AND C, as recorded on the paper I-9 form.

### Guardian

Dashboard

| document from List A OR a combination                       | of one document from      | m List B and one document      |                                | loyee's first day of<br>"Lists of Accep |                                    |   |
|-------------------------------------------------------------|---------------------------|--------------------------------|--------------------------------|-----------------------------------------|------------------------------------|---|
| Employee Info from Section 1                                | Last Name (Family Andrews | y Name)                        | First Name (Given Name) Robert | M.I.                                    | Citizenship/Immigration Status     |   |
| List A<br>Identity and Employment Author                    | OR<br>ization             |                                | ist B<br>entity                | AND                                     | List C<br>Employment Authorization |   |
| U.S. Passport  Replacement Receipt   E-Verify Copy Required | v                         |                                |                                | ¥                                       |                                    | • |
| Issuing Authority U.S. Department of State                  |                           | Issuing Authority              |                                | Issuing                                 | Authority                          |   |
| Document Number 123456789 U.S. Passport Number              |                           | Document Number                |                                | Docume                                  | ent Number                         |   |
| Expiration Date (if any)(mm/dd/yyyy) 01/01/2025             |                           | Expiration Date (if any)(mm/de | d/yyyy)                        | Expirati                                | on Date (if any)(mm/dd/yyyy)       |   |

Enter the Employer's information <u>exactly</u> as it appears on the paper I-9 form, including the date signed.

### Guardian

| Dashboard | Start I-9                                 | Employee 🕶                                                     | E-Verify                                       | Reports                   |                             |                             |                |   |
|-----------|-------------------------------------------|----------------------------------------------------------------|------------------------------------------------|---------------------------|-----------------------------|-----------------------------|----------------|---|
|           | Certificati<br>appear to be<br>The employ | imber  te (if any)(mm/dd/yyyy)                                 | the employee named, and ent (mm/dd/yyyy): 10/2 | (8) to the hest of my kno | wledge the employee is a    | authorized to work in the   |                |   |
|           | Employer's B                              | f Employer or Authorized Repr<br>usiness or Organization Addre | ss (Street Number and Name)                    |                           | Authorized Representative E | Employer's Business or Orga | State Zip Code |   |
|           |                                           |                                                                |                                                |                           |                             |                             | Go Back Sav    | e |

### Guardian

Once all the information has been entered <u>exactly</u> as it appears on the paper I-9 form, click the **Save** button.

| ırd | Start I-9     | Employee <b>→</b>                                                                           | E-Verify                   | Repor             | rts           |               |                             |                        |         |            |
|-----|---------------|---------------------------------------------------------------------------------------------|----------------------------|-------------------|---------------|---------------|-----------------------------|------------------------|---------|------------|
|     | Issuing Autho | ·                                                                                           |                            |                   |               |               |                             |                        |         |            |
|     | Expiration Da | ate (if any)(mm/dd/yyyy)                                                                    |                            |                   |               |               |                             |                        |         |            |
|     | appear to be  | On: I attest, under penalt<br>e genuine and to relate to the<br>ree's first day of employme | ne employee named, and     | d (3) to the best | of my knowl   | edge the en   |                             |                        |         | ocument(s) |
|     |               | of Employer or Authoriz                                                                     |                            |                   | Date (mm/dd/y |               | Title of Employer or Author | orized Representative  |         |            |
|     | Last Name o   | of Employer or Authorized Repre                                                             | sentative                  | First Name of     | Employer or A | uthorized Rep | resentative Employer's But  | siness or Organization | Name    |            |
|     | Employer's B  | Business or Organization Addres                                                             | s (Street Number and Name) | )                 |               | City or Town  |                             | Sta                    | ate Zip | Code       |
|     | You may no    | ow complete this section                                                                    |                            |                   |               |               |                             |                        |         |            |

If prompted, click the **Upload Document** button to upload a copy
of the employee's Section 2
supporting document(s).

### Guardian

 Dashboard
 Start I-9
 Employee →
 E-Verify
 Reports

#### I-9 for Andrews, Robert

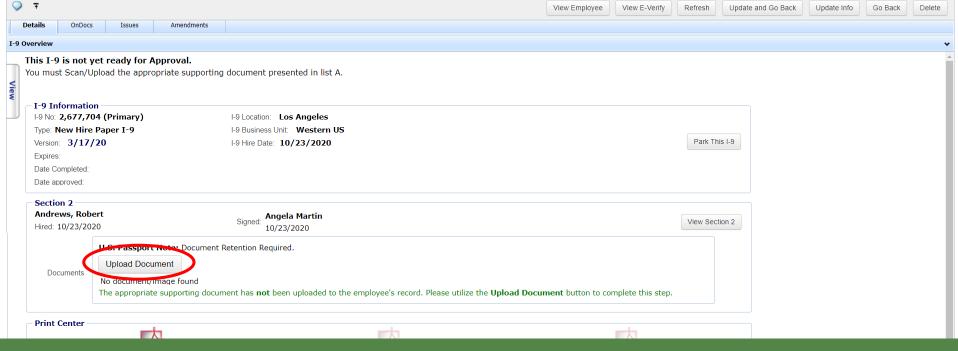

After clicking **Upload Document**, click **Select File** to locate the supporting document(s).

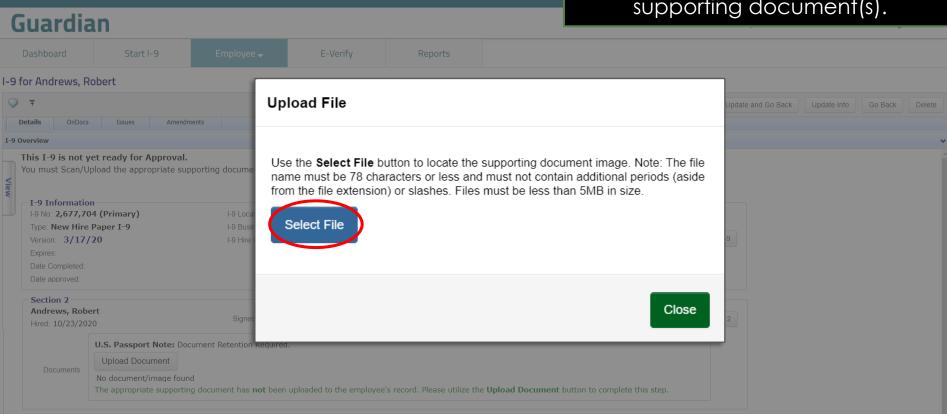

#### **Table of Contents**

**Print Center** 

From the browse window, select the appropriate file and click the **Open** button.

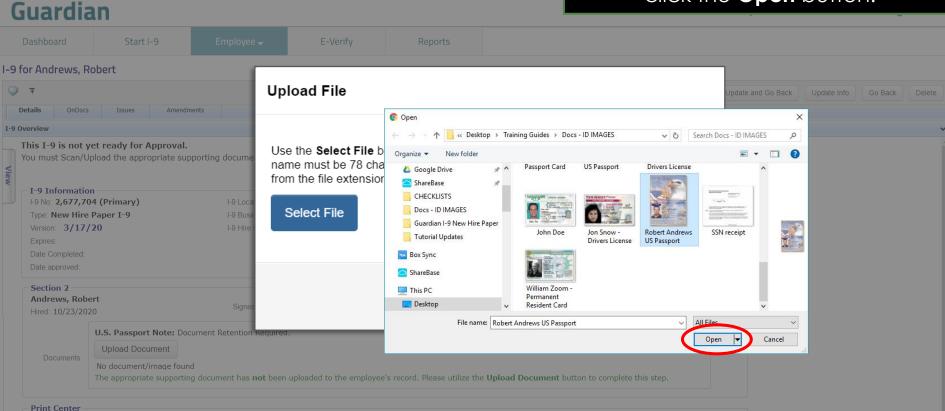

The file name of the selected document will appear in the window. Click the **Upload** button.

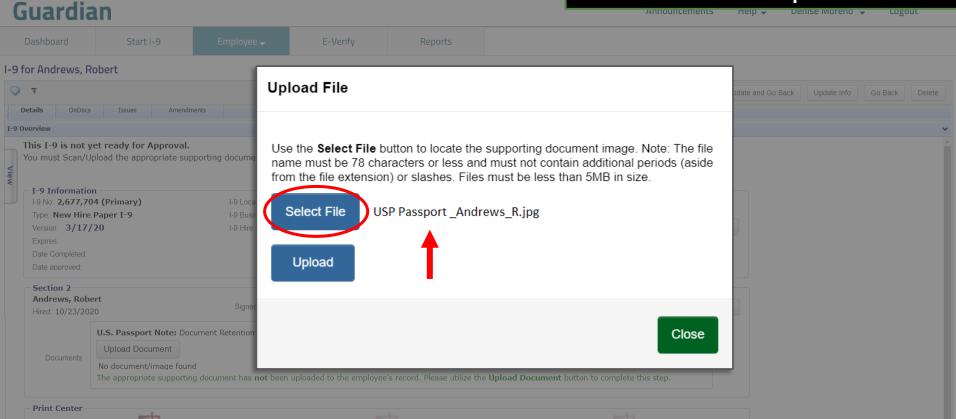

Click the **Close** button after the file has been successfully uploaded.

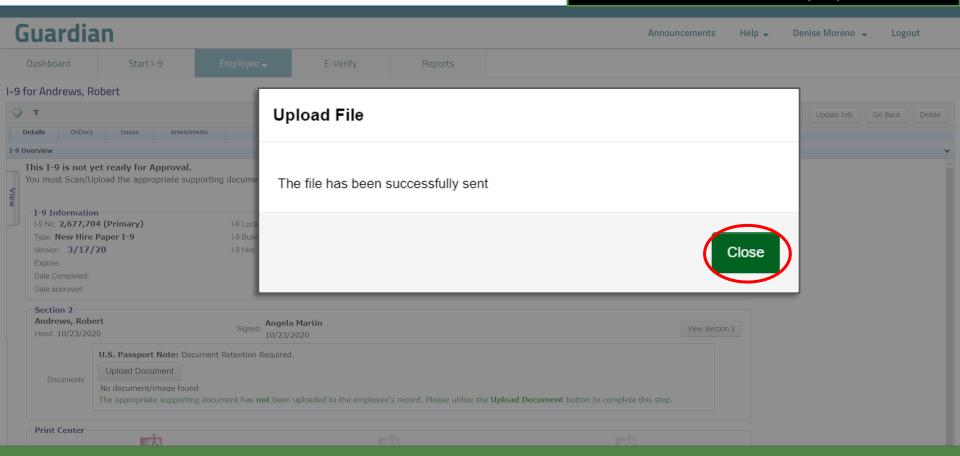

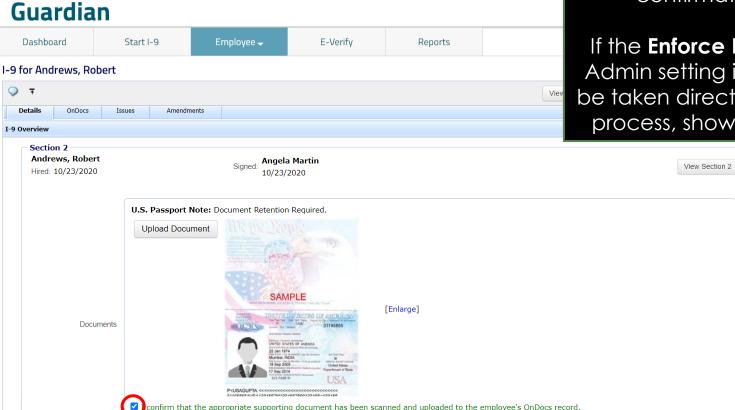

If the **Enforce Document Capture**Admin setting is set to **No**, click the confirmation **checkbox**.

If the **Enforce Document Capture**Admin setting is set to **Yes**, you will be taken directly to the completion process, shown on the next slide.

# Completing the I-9

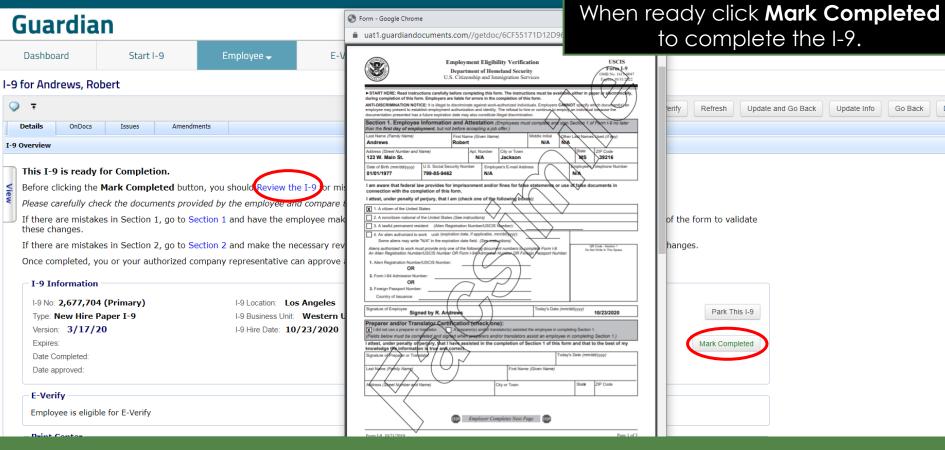

Click **Review the I-9** to check the I-9 for mistakes.

# Approving the I-9

Guardian

Dashboard Start I-9 Employee → E-Verify Reports

I-9 for Andrews, Robert

Vie

Details OnDocs Issues Amendments

Approve I-9

Prior to approving the I-9 click

Review the I-9 to check for mistakes, as well as compare to any uploaded supporting documents by clicking the PDF icons. Editing is locked after it has been approved.

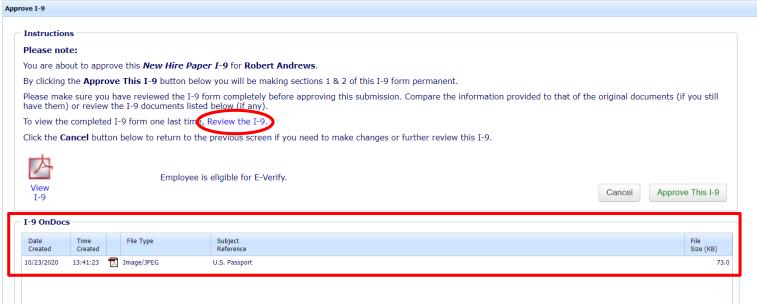

# Approving the I-9

When ready click **Approve This I-9**, which will "lock" the form. The I-9 cannot be edited after it has been approved, except by using the **Amendments** tool. Approval permissions may be restricted to only certain Guardian users.

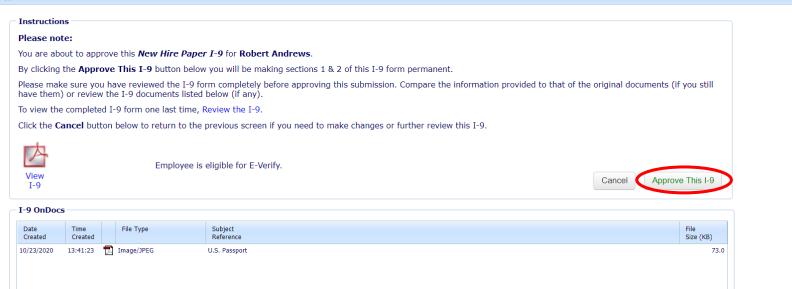

# **Submit to E-Verify**

### Guardian

Dashboard Start I-9

Employee 🔻

E-Verify

Reports

Employees subject to **E-Verify** will be automatically submitted. Please see the E-Verify tutorials for additional information.

### E-Verify for: Robert Andrews

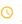

Submission in Progress

A request was submitted to E-Verify and is waiting a response. It may take a few seconds to appear.

#### Case Verification Number:

#### **E-Verify Summary**

#### **Case Status**

Status: Processing

Initiated By: Denise Moreno

Initiated On: N/A

#### **Employee Information**

First Name: Robert

Last Name: Andrews

Date of Hire: 10/23/2020

Citizenship Status: U.S. Citizen

View More Employee Information

#### **Document Information**

Document Type: U.S. Passport or Passport Card

Document Number: **123456789**Document Expiration: **10/10/2021** 

View OnDocs

Go Back

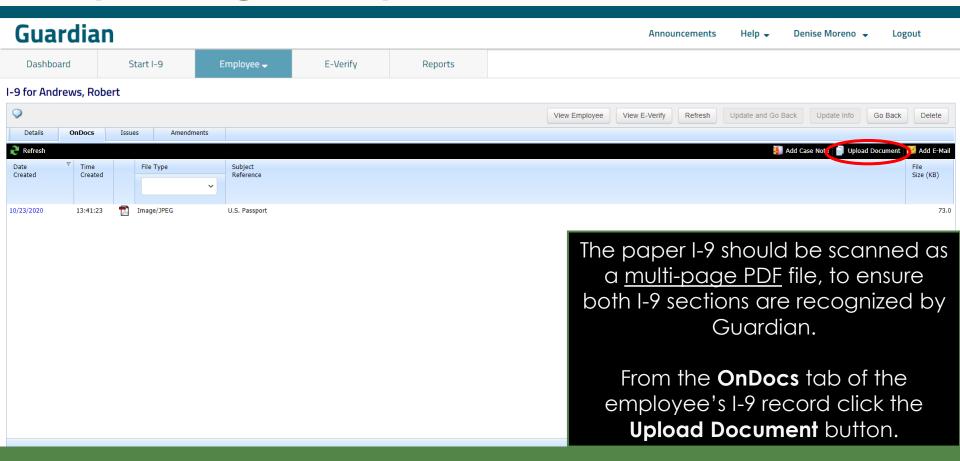

Select **I-9** from the dropdown menu and click the **Next** button.

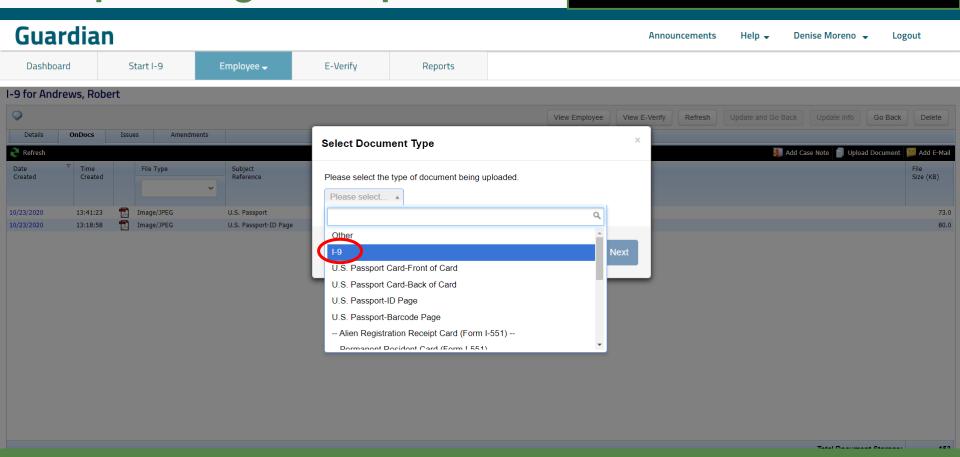

E-Verify

Employee -

Click **Select File**. Browse to the scanned I-9 PDF file and click **Open**.

Reports

Note: Ensure the file filter setting is set to All Files, otherwise you will not see PDF file types.

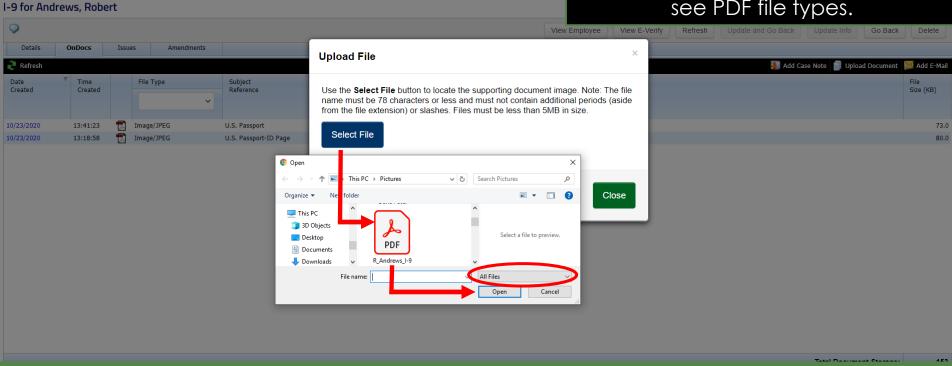

#### **Table of Contents**

Guardian

Start I-9

Dashboard

Click the **Upload** button and then click **Close** once the upload is complete.

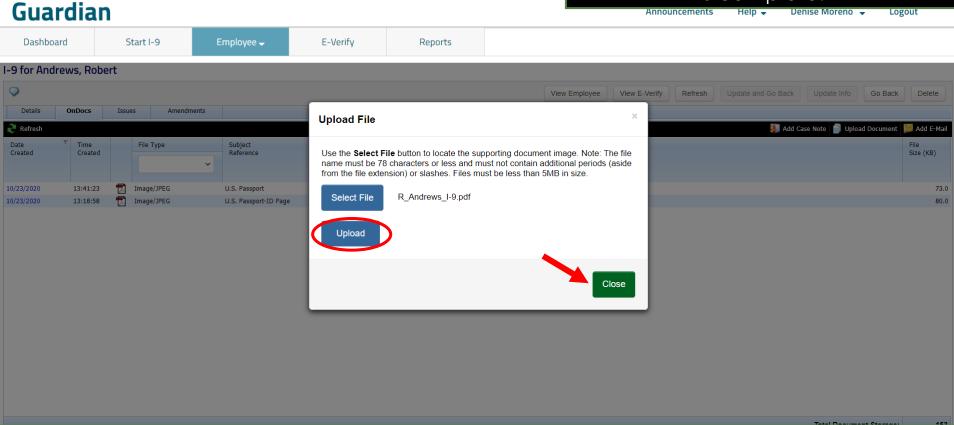

The uploaded paper I-9 can be viewed by clicking the PDF icon.

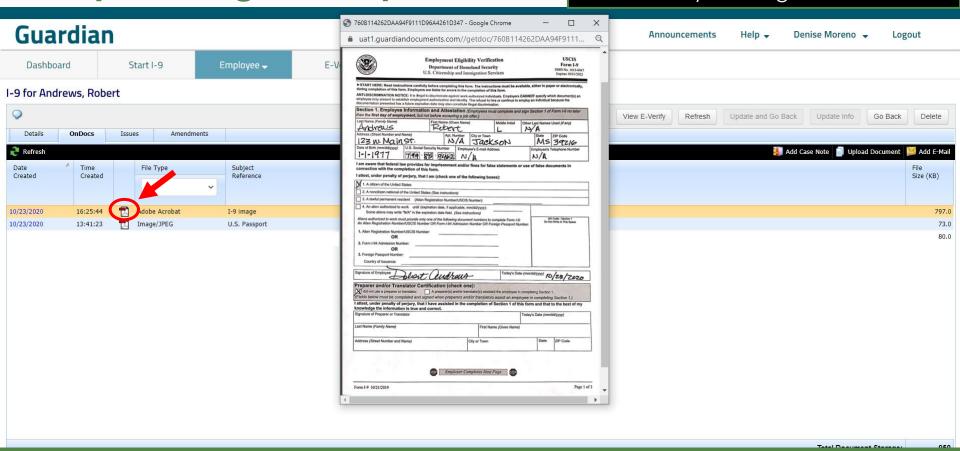

### For Additional Assistance

- Select Help from the vertical toolbar to access other Guardian tutorials.
- For additional assistance contact your in-house Guardian expert.

### **Confidential User Guide**

Please do not distribute this document outside of your organization without our written permission.

Thank you.